# Review of Calculus I

# Douglas Meade, Ronda Sanders, and Xian Wu Department of Mathematics

### **Overview**

The fundamental operations of calculus are limits, derivatives, and integrals (definite and indefinite). The goal of this week's lab is to review those basic operations using Maple.

## Maple Essentials

• Maple commands introduced in this lab:

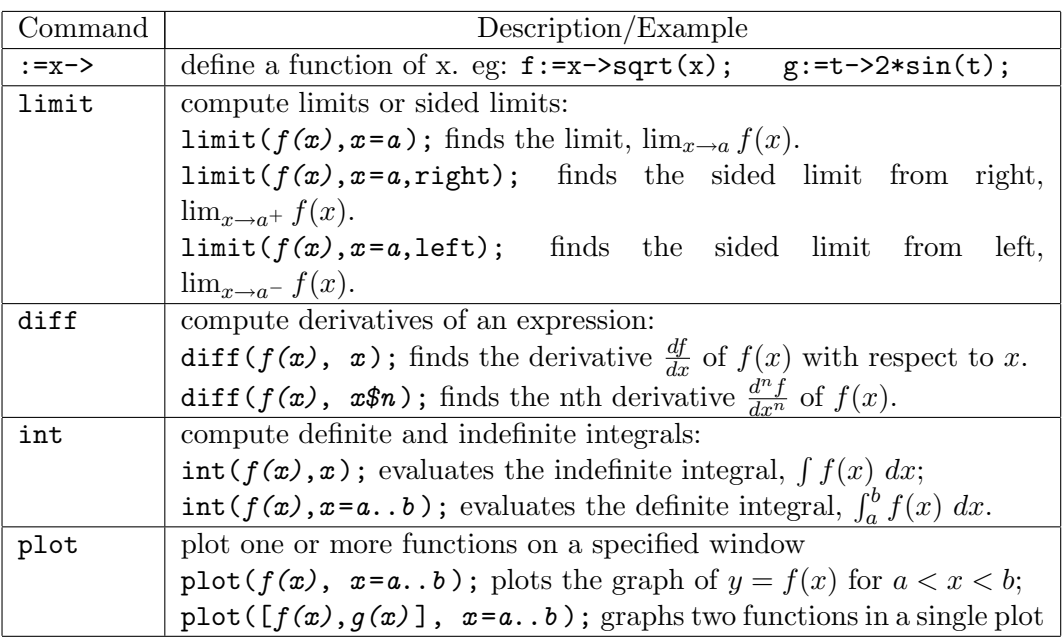

Note that Maple's int command does not include any constants of integration. Whenever you evaluate an indefinite integral, do not forget to include a constant of integration  $(+C)$ in your answer.

- Basic Functions and Expressions: Maple uses  $sqrt(x)$  for  $\sqrt{x}$ , abs(x) for  $|x|$ , exp(x) for  $e^x$ , and  $\mathbf{x}^n$  for  $x^n$ . Other basic functions can be typed in as what they are but you must carefully use ( ) to group together and match up expressions as needed. You must also type in \* when a multiplication is presented. For example, you need to type in  $sin(x)$  instead of  $sin x$  for  $sin x$  and  $2*x/(x+y)$  instead of  $2x/x+y$  for  $\frac{2x}{x+y}$ . Finally, do not forget to type in ; at the end of a line that is to be executed.
- Palettes: The Expression palette can be used instead of typing the full Maple commands for many functions and operations. The Symbol palette contains other symbols, including  $\pi$  (Pi) and  $\infty$  (infinity). You may want to create your own Favorites palette.

#### Related Course Material/Preparation

Review the basic terminology and properties of limits, derivatives, and integrals.

#### **Activities**

Many problems below can be solved in Maple using different interface methods: typing in a command directly, using the right-clicking, or using palettes. Try and/or combine different methods when possible. In any case, you should make it a habit to define a function or assign an expression to a name first. You should always inspect the output to verify that the function or expression was entered correctly. You can then apply operations by the right-clicking or referring the name or the equation label (if you use commands or palettes). However, when typing in directly, you need to pay special attention to the difference between a function and an expression. To refer an expression, you type in only the name. To refer a function, you need to type in the name together with a suitable variable.

1. Use Maple to compute the derivative of the following functions:

(i) 
$$
f1(x) = x^3 \ln(x)
$$
 (ii)  $f2(x) = \frac{\arctan(x)}{\sqrt{x^2 + 1}}$  (iii)  $f3(t) = \frac{1 - \ln(t)}{1 + \ln(t)}$ 

- 2. Use Maple to compute the first and 100th derivatives of  $f(x) = x \sin(2x)$ .
- 3. Use Maple to evaluate the following indefinite and definite integrals:

(i) 
$$
\int \frac{x+1}{(x-2)^2} dx
$$
 (ii)  $\int_{-1}^{3} xe^{-x^2} dx$  (iii)  $\int_{0}^{\pi/2} \left| \frac{1}{2} - \cos x \right| dx$ 

4. Use Maple to evaluate the following limits:

(i) 
$$
\lim_{x \to 0} \frac{x^2 \arccos(x)}{(\sin(2x))^2}
$$
 (ii) 
$$
\lim_{n \to \infty} (1 + 3/n)^{2n}
$$
 (iii) 
$$
\lim_{t \to 1^+} \tan\left(\frac{\pi}{2}t\right)
$$

5. Let

$$
f(x) = \ln\left(\frac{(x^2 + 2)^2}{\sqrt{4x^2 + 1}}\right).
$$

In a Maple worksheet:

- (a) Define the function and find  $f(8)$ ,  $f(t^2 + 1)$ .
- (b) Find and name the first and second derivatives of  $f(x)$  as df and  $d2f$ , respectively. Hint: If an expression is too messy, you may want to simplify it first.
- (c) Plot the graph of  $y = d2f(x)$  on the interval  $-4 < x < 4$  and estimate the intervals on which  $y = f(x)$  is concave up.
- (d) Create a single plot containing the graphs of  $y = f(x)$  and  $y = df(x)$  for  $-4 < x < 4$ and verify that  $df(x) = 0$  at each critical number of  $y = f(x)$ . Did you estimate correctly in (c)?
- (e) Right-click on your graph to see the context menu. Under the option Legend, click Show Legend. Now, from the same context menu, click Edit Legend. Enter an appropriate label for the first curve. Repeat this step for the other curve in the plot.

#### Assignment

Review 141 Maple labs